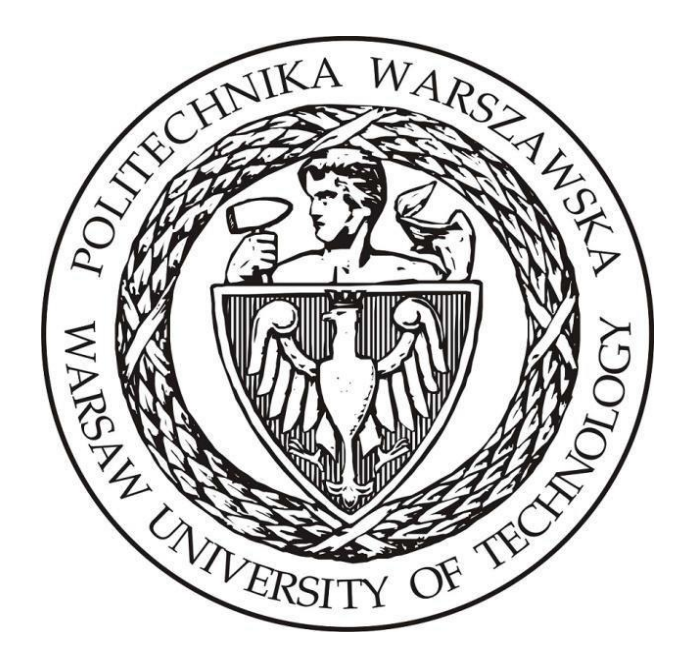

# **Politechnika Warszawska**

# **Instytut Elektroenergetyki Zakład Aparatów i Automatyki Elektroenergetycznej Laboratorium Automatyki Elektroenergetycznej Cyfrowej**

**Instrukcja laboratoryjna**

# **Badanie zabezpieczeń odległościowych wykorzystywanych w sieci WN i NN**

### **1. Zdalne stanowiska laboratoryjne wykorzystujące program PSCAD**

Uniwersalna zdalna platforma do prowadzenia zajęć laboratoryjnych wykorzystująca wirtualizację systemów operacyjnych oraz interfejs www ma na celu umożliwienie prowadzenia wielu różnorodnych zajęć laboratoryjnych realizowanych w ramach Zakładu Aparatów i Automatyki Elektroenergetycznej ZAiAE w trybach synchronicznym, asynchronicznym oraz hybrydowym. Zbudowana platforma laboratoryjna składa się z dwóch elementów: serwera dostępowego z uruchomionymi kilkunastoma maszynami wirtualnymi z zainstalowanym programem PSCAD oraz utworzonych modeli i instrukcji odwzorowujących prowadzone dotychczas w formie stacjonarnej laboratoria. Podstawowym założeniem zbudowanej platformy jest zapewnienie wysokiej jakości merytorycznej realizowanych zajęć oraz ich uatrakcyjnienie z punktu widzenia studentów, jak również opracowanie mechanizmów pozwalających na prosty i intuicyjny dostęp do wirtualnych stanowisk laboratoryjnych.

Sposób działania zdalnej platformy laboratoryjnej opiera się na mechanizmie wirtualizacji systemów operacyjnych. W ramach zdalnej platformy wykorzystano serwer z aktywowanymi 15 maszynami wirtualnymi, które zostały skonfigurowane w taki sposób, aby spełnić wymagania dla typowych grup laboratoryjnych uczęszczających na zajęcia w Instytucie Elektroenergetyki PW (IEN PW). Serwer został zainstalowany w Gmachu Mechaniki, gdzie wykorzystano istniejące systemy bezpieczeństwa IT (sprzętowy firewall, urządzenie tunelowe VPN oraz szyfrowany protokół https) i podłączone do sieci komputerowej zapewniającej dostęp z sieci lokalnej Gmachu Mechaniki oraz sieci internet, za pośrednictwem tunelu VPN.

W ramach budowy platformy opracowano aplikację dostępową pozwalającą na jednoczesny dostęp do systemu 15 studentów. Studenci uzyskują dostęp do przypisanych maszyn wirtualnych i ich zasobów poprzez opracowany na potrzeby systemu interfejs www bez konieczności instalowania dodatkowego oprogramowania a wszelkie aplikacje narzędziowe konieczne do przeprowadzania ćwiczenia są zainstalowane na udostępnianych maszynach wirtualnych. Takie podejście zapewnia możliwość prowadzenia zajęć z dowolnego miejsca niezależnie czy będzie to laboratorium w budynkach uczelni czy domy uczestników zajęć, jak również pozwala na dostęp do systemów asynchronicznie, poza wyznaczonymi godzinami zajęć.

W celu uzyskania dostępu do platformy testowej konieczne jest posiadanie przez zainteresowaną osobę aktywnego konta na Wydziale Elektrycznym. Po zainstalowaniu aplikacji *Cisco Any Connect Secure Mobility Client* oraz wpisaniu adresu serwera dostępowego pokazanego na [Rys. 1.1](#page-1-0) przechodzimy do okna z prośbą o wpisanie loginu i hasła [\(Rys. 1.2\)](#page-1-1). Po uzyskaniu potwierdzenia dostępu do sieci Wydziału elektrycznego możliwe jest połączenia z serwerem platformy laboratoryjnej.

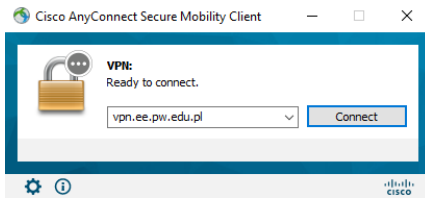

<span id="page-1-1"></span>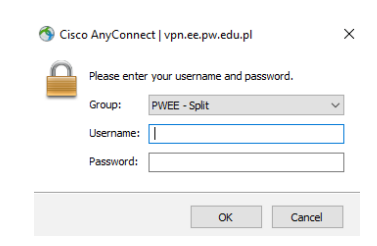

<span id="page-1-0"></span>Rys. 1.1. Aplikacja do połączenia VPN Rys. 1.2.. Połaczenie VPN – prośba o login i hasło do konta na WE

Serwer zdalnej platformy laboratoryjnej ma przydzielony adres: <https://10.41.68.101/guacamole>

Po wpisaniu adresu do przeglądarki uzyskamy widok z prośbą o podanie loginu i adresu do konkretnej maszyny wirtualnej pokazany na [Rys. 1.3.](#page-2-0)

#### **Login i hasło można uzyskać indywidualnie u prowadzącego.**

Po uzyskaniu dostępu do maszyny wirtualnej użytkownik widzi w przeglądarce pulpit sytemu operacyjnego z zainstalowanymi dodatkowymi aplikacjami np. PSCAD [\(Rys. 1.4\)](#page-2-1). Już w tym momencie można w pełni korzystać z funkcjonalności wszystkich aplikacji zainstalowanych w wybranym systemie. Do pracy z programem PSCAD konieczne jest połączenie z serwerem licencji, które realizowane jest automatycznie po zalogowaniu do maszyny wirtualnej.

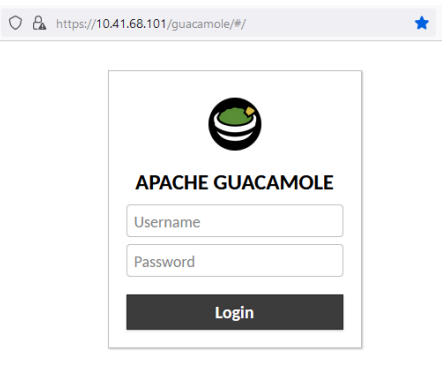

Rys. 1.3. Prośba o podanie hasła i loginu do wybranej maszyny wirtualnej

<span id="page-2-0"></span>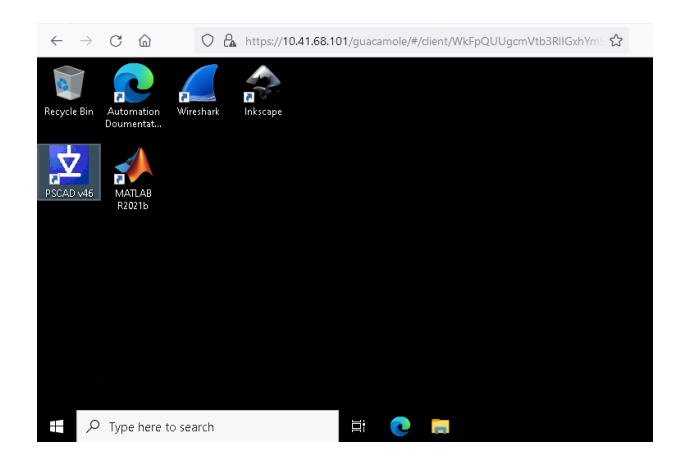

Rys. 1.4. Widok pulpitu wybranej maszyny wirtualnej

<span id="page-2-1"></span>W przypadku konieczności pobrania lub przesłania na serwer, plików np. z symulacjami konieczne jest wykorzystanie dodatkowego menu do którego uzyskujemy dostęp po naciśnięciu trzech przycisków *Shift+Ctr+Alt*. Pojawia się wtedy okno pokazane na [Rys. 1.5,](#page-3-0) gdzie należy wybrać opcję *Shared Drive*. Po kliknięciu na przycisk uzyskujemy dostęp do zasobów dyskowych serwera. Dwukrotne szybkie klikniecie na plik daje możliwość pobrania go na własny komputer. Natomiast klikniecie przycisku *Upload files* pozwala na wysłanie plików na serwer.

Po zakończeniu przesyłania plików należy zamknąć dodatkowe menu przez ponowne naciśniecie trzech przycisków *Shift+Ctr+Alt.* Dostęp do przesłanych plików jest możliwy systemie Windows z katalogu \*data on Guacamole RDP* podświetlonego na [Rys. 1.6.](#page-3-1)

Ze względu na przydzielane uprawnienia, przesłane na maszynę wirtualną pliki z symulacjami należy skopiować na dysk lokalny i dopiero z takiej lokalizacji można je uruchamiać.

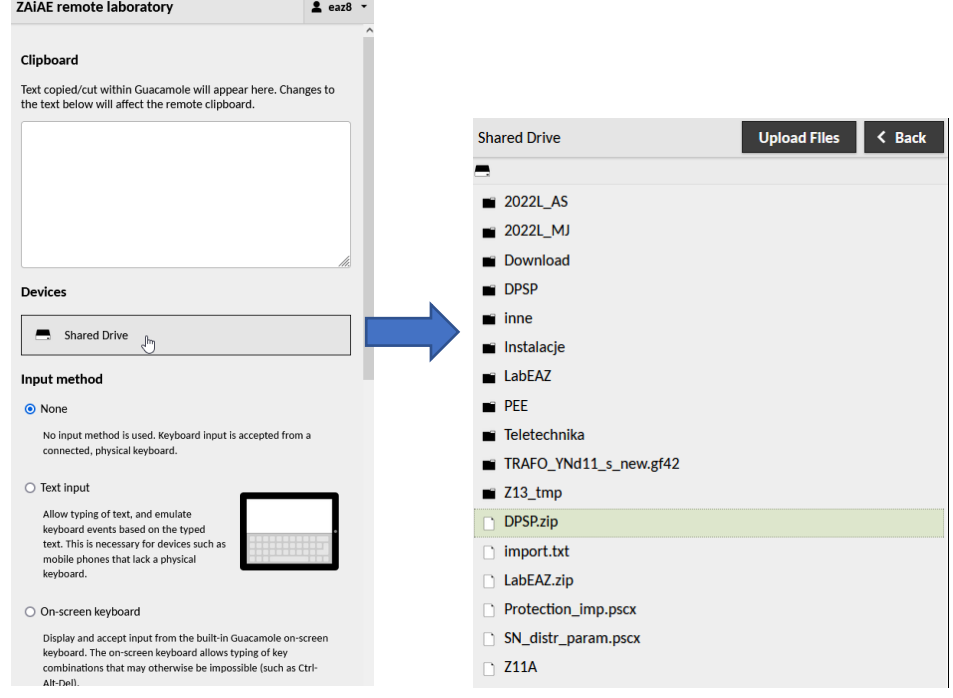

<span id="page-3-0"></span>Rys. 1.5. Widok dodatkowego menu maszyny wirtualnej

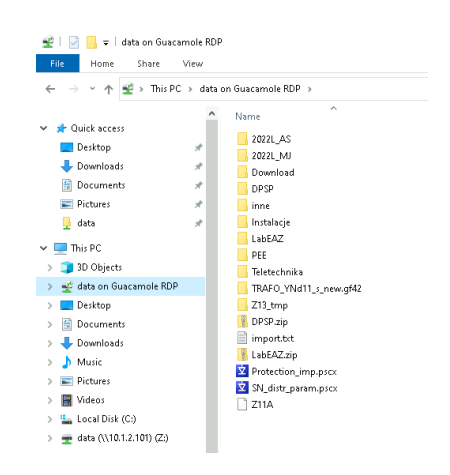

<span id="page-3-1"></span>Rys. 1.6. Katalog z plikami przegranymi na maszynę wirtualną

#### **2. Zabezpieczenie odelgłościowe**

Uziemienie punktu gwiazdowego stosowanego we wszystkich sieciach wyższych niż 110 kV powoduje, że wszelkie zwarcia występujące w sieciach przesyłowych mają charakter wielkoprądowy. Aby zabezpieczyć sieć tego typu przed zwarciami, stosuje się szereg zabezpieczeń. Do zabezpieczeń podstawowych należą zabezpieczenia odległościowe oraz odcinkowe. Jako zabezpieczenie odcinkowe, można stosować zabezpieczenie różnicowe. Natomiast jako zabezpieczenie rezerwowe stosuje się zabezpieczenie nadprądowe zerowe kierunkowe.

Jednym z podstawowych zabezpieczeń stosowanych w sieciach WN i NN są przekaźniki odległościowe. Ich zasada działania polega na pomiarze impedancję pomiędzy miejscem zainstalowania przekaźnika a miejscem wystąpienia zakłócenia. Definiuje to odległość między nimi.

Pomiar impedancji dokonywany przez przekaźnik impedancyjny został przedstawiony na [rys. 2.1.](#page-4-0)

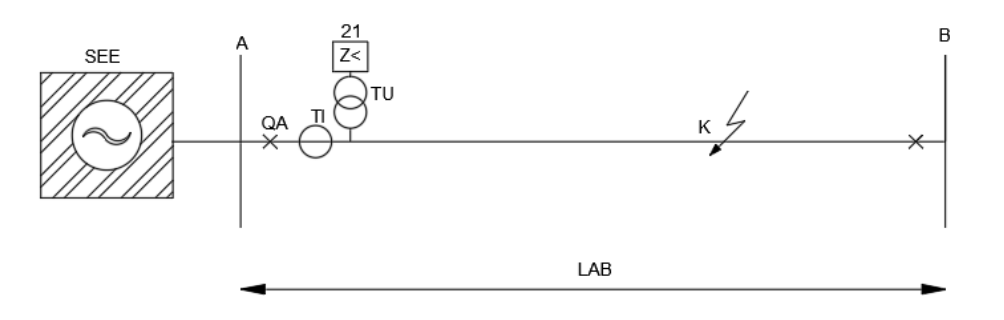

Rys. 2.1. Pomiar impedancji przez przekaźnik impedancyjny, wg [1]

<span id="page-4-0"></span>Zgodnie z [rys. 2.1,](#page-4-0) pomiar dokonuje się za pomocą przekładnika prądowego TI oraz napięciowego TU, którymi mierzony jest prąd oraz napięcie. Znając dodatkowo wartości przekładni obu przekładników, definiuje się impedancję mierzoną przez przekaźnik. Wartość impedancji mierzonej przez przekaźnik wyraża według [\[1\]](#page-18-0) się zależnością [\(2.1\):](#page-4-1)

<span id="page-4-1"></span>
$$
\underline{Z}_p = \frac{U_p \vartheta i}{I_p \vartheta u} \tag{2.1}
$$

Gdzie:

- $-\theta i$  oraz  $\theta u$  są przekładniami przekładników prądowych i napięciowych;
- − *I*<sup>p</sup> jest prądem mierzonym przez przekładnik prądowy;
- − *U*<sup>p</sup> jest napięciem mierzonym przez przekładnik napięciowy.

W momencie wystąpienia w linii zwarcia pośredniego należy wziąć pod uwagę wpływ rezystancji przejścia na ostateczny pomiar impedancji. Wpływ rezystancji w członie pomiarowym jest neutralizowany tak, aby nie zaburzał on prawidłowego pomiar odległości do miejsca zwarcia. Możliwe jest to poprzez dobranie odpowiedniego kształtu charakterystyk rozruchowych oraz pomiarowych. Zobrazowanie wpływu rezystancji przejścia na zmianę w pomiarze impedancji zwarcia przez przekaźnik zostało przedstawione na [rys. 2.2.](#page-5-0)

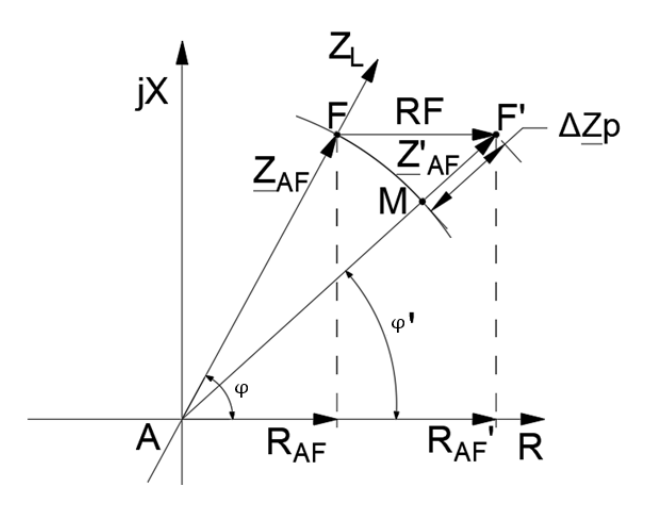

Rys. 2.2. Wpływ rezystancji przejścia na pomiar impedancji, wg [\[1\]](#page-18-0)

<span id="page-5-0"></span>Gdzie:

- −  $Z_{AF}$  jest impedancją dla zwarcia bezpośredniego;
- $-\frac{Z'}{AF}$  jest impedancją dla zwarcia pośredniego;
- − ∆Zp wyraża wzrost impedancji przy zwarciu pośrednim;

 $-\varphi$  jest kątem zwarciowym między wektorem mierzonej impedancji a osią rzeczywistą. Impedancje półpętli zwarcia można też wyznaczyć posługując się impedancją między miejscem zwarcia, a początkiem linii, w której zamontowany jest przekaźnik. Należy też uwzględnić przy tym wpływ rezystancji przejścia. Zgodnie z [\[1\]](#page-18-0), impedancja mierzona przez przekaźnik wyraża się wzorem [\(2.2\):](#page-5-1)

<span id="page-5-1"></span>
$$
\underline{Z}_p = \frac{\underline{Z}_{AK} + \Delta \underline{Z}p}{\vartheta z} \tag{2.2}
$$

Gdzie:

− jest impedancją między przekaźnikiem a miejscem zwarcia;

 $\vartheta$ z jest stosunkiem przekładni przekładników napięciowych i prądowych.

Definiuje to zależność, z której wynika, że wraz ze zmniejszaniem się odległości między przekaźnikiem a miejscem zwarcia, proporcjonalnie zmaleje wartość mierzonej impedancji przez przekaźnik.

Przekaźnik impedancyjny posiada pętle zwarciowe. Ich ilość, przy pomocy których może wykryć każde zwarcie, wynosi 6. Za pomocą selektora fazowego wykorzystuje je i określa rodzaj zwarcia jaki wystąpił w linii.

Wymagane jest, aby zabezpieczenie mierzyło zawsze tą samą odległość między przekaźnikiem a miejscem zwarcia, występującego w chronionej linii, bez względu na jego rodzaj. Zgodnie z [\[1\]](#page-18-0), wartość, którą człon pomiarowy zabezpieczenia powinien zawsze otrzymać, jest równa impedancji dla składowej zgodnej Z1. Do detekcji zwarcia międzyfazowego używane są trzy z sześciu dedykowanych pętli zwarciowych. W momencie wystąpienia zwarcia dwufazowego, wielkościami doprowadzonymi do przekaźnika są napięcia oraz prądy mierzone w fazach, w których to zwarcie wystąpiło. Przykład zmierzonego napięcia oraz prądu przez przekaźnik podczas zwarcia fazy B oraz C przedstawiają zależności [\(2.3\)](#page-5-2) oraz [\(2.4\):](#page-6-0)

<span id="page-5-2"></span>
$$
\underline{U}_p = \underline{U}_B - \underline{U}_C \tag{2.3}
$$

Gdzie:

− U<sub>p</sub> jest napięciem mierzonym przez przekaźnik.

<span id="page-6-0"></span>
$$
\underline{I}_p = \underline{I}_B - \underline{I}_C \tag{2.4}
$$

Gdzie:

 $-I_n$  jest prądem mierzonym przez przekaźnik.

Impedancja wyznaczana przez przekaźnik w momencie zwarcia dwufazowego przedstawia zależność [\(2.5\):](#page-6-1)

<span id="page-6-1"></span>
$$
\underline{Z}_p = \frac{\underline{U}_p}{\underline{I}_p} \tag{2.5}
$$

W zależności od typu zwarcia, przekaźnik do którego zostały doprowadzone odpowiednie prądy i napięcia wyznacza impedancje. Wyjątek stanowią zwarcia jednofazowe z ziemią, dla których w celu poprawnego pomiaru impedancji należy uwzględnić współczynnik kompensacji prądowej. Zgodnie z [\[1\]](#page-18-0), wartość prądu mierzonego przez przekaźnik dla zwarcia jednofazowego z ziemią wyraża wzór [\(2.6\):](#page-6-2)

<span id="page-6-2"></span>
$$
I_p = I_{L1} + k_k I_E \tag{2.6}
$$

Gdzie:

 $k_k = \frac{z_0 - z_1}{3z_1}$  $\frac{321}{321}$  , jest współczynnikiem kompensacji prądowej;

 $-I<sub>E</sub>$  jest prądem doziemnym;

 $-I_{11}$  jest prądem w fazie L1.

Wszystkie wielkości pomiarowe, które doprowadzone do przekaźnika zapewniają adekwatny pomiar impedancji dla składowej zgodnej pętli zwarciowych w zależności od rodzaju zwarcia, zostały przedstawione w [tabl. 2.1.](#page-6-3)

| Pętla zwarcia | Wielkości pomiarowe                       |                      |  |
|---------------|-------------------------------------------|----------------------|--|
|               |                                           | <u>'</u> p           |  |
| $L1-L2$       | $U_{L1} - U_{L2}$                         | $L_{11} - L_{22}$    |  |
| $L2-L3$       | $\underline{U_{L2}} - \underline{U_{L3}}$ | $I_{L2} - I_{L3}$    |  |
| $L3-L1$       | $U_{L3} - U_{L1}$                         | $I_{L3} - I_{L1}$    |  |
| $L1-E$        | $\underline{U}_{L1}$                      | $I_{L1} + k_k I_F$   |  |
| $L2-E$        | $U_{L2}$                                  | $I_{L2}$ + $k_k I_E$ |  |
| $L3-E$        | $U_{L3}$                                  | $I_{L3}$ + $k_kI_E$  |  |

<span id="page-6-3"></span>Tabl. 2.1. Mierzone wielkości pomiarowe w zależności od pętli zwarcia, wg [\[1\]](#page-18-0)

Aby linia była chroniona w sposób charakteryzujący się wysoką niezawodnością zadziałania, wykorzystuje się wielostrefowość urządzenia. Zgodnie z [\[1\]](#page-18-0), urządzenia wielostrefowe wzajemnie się rezerwując, są w stanie chronić przed zwarciami linie dla nich dedykowane oraz sąsiednie. Selektywność zadziałania urządzenia można uzyskać odpowiednio zmieniając zasięgi stref zabezpieczenia oraz wykorzystując fakt, że strefy działają z różnym nastawionym opóźnieniem. Charakterystyka czasowo-impedancyjna trzech zabezpieczeń odległościowych została przedstawione na [rys. 2.3.](#page-7-0)

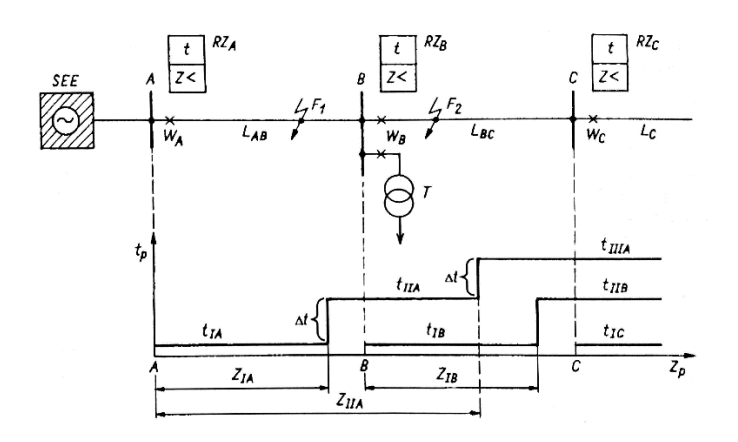

<span id="page-7-0"></span>Rys. 2.3. Charakterystyka czasowo-impedancyjna dla trzech przekaźników impedancyjnych zainstalowanych na linii promieniowej, wg [\[1\]](#page-18-0)

Tak jak zostało to przedstawione na [rys. 2.3,](#page-7-0) zabezpieczenie RZA posiada trzy strefy działania. Strefa pierwsza swoją ochronę zapewnia dla 85 % długości linii pierwszej oznaczonej jako LAB. Zgodnie z [\[1\]](#page-18-0), zależność określającą zasięg strefy I przedstawia [\(2.7\):](#page-7-1)

<span id="page-7-1"></span>
$$
\underline{Z}_{IA} = 0.85 \frac{\underline{Z}_{AB}}{\vartheta_Z} \tag{2.7}
$$

Czas własny przekaźnika impedancyjnego wynosi około 30 ms, wartość ta ustawiana jest jako opóźnienie działania dla strefy I. Ponieważ urządzenia wzajemnie się rezerwują, to obszar działania obejmujący strefę II, należącą do zabezpieczenia RZA, nie przekracza strefy I zabezpieczenia zamontowanego w stacji sąsiedniej. Zgodnie z [\[1\]](#page-18-0), zasięg strefy II zabezpieczenia zamontowanego w stacji A dany jest wzorem [\(2.8\):](#page-7-2)

<span id="page-7-3"></span><span id="page-7-2"></span>
$$
\underline{Z}_{IIA} \le 0.85|\underline{Z}_{AB} + \underline{Z}_{BC}|\frac{1}{\vartheta z} \tag{2.8}
$$

Czas działania w strefie drugiej zdefiniowany jest jako czas własny przekaźnika powiększony o  $\Delta t$ , która oscyluje między 0,3 a 0,5 s.

Strefa III zabezpieczenia zamontowanego w stacji A, analogicznie jak przy wyznaczaniu strefy drugiej, nie powinna przekraczać strefy II zabezpieczenia zamontowanego w stacji B. Ponadto, musi obejmować swoim zasięgiem co najmniej stacje C. Zgodnie z [\[1\]](#page-18-0), zasięg strefy III zabezpieczenia zamontowanego w stacji C przedstawia zależność [\(2.9\):](#page-7-3)

$$
\underline{Z}_{IIIA} \le 0.85 |(\underline{Z}_{AB} + 0.85(\underline{Z}_{BC} + 0.85\underline{Z}_{CD})|\frac{1}{\vartheta z}
$$
(2.9)

Czas opóźnienia działania w strefie trzeciej równy jest sumie czasu opóźnienia działania strefy drugiej powiększonego o  $\Delta t$ .

#### **3. Opis nastawień funkcji odległościowej**

Struktura systemu przesyłowego zamodelowanego w programie PSCAD, została przedstawion[a rys. 3.1.](#page-8-0) Struktura linii składa się z sześciu modułów, z których każdy ma po 50 km. Przykładowo (Linia 2a) oraz (Linia 2b) tworzą linię o długości 100 km. Zasilanie doprowadzone jest z dwóch źródeł trójfazowych o napięciu 220 kV. Częstotliwość sieci wynosi 50 Hz. Zabezpieczenie zostało umiejscowione z prawej strony, tuż za stacją A. Zamodelowana sieć będzie chroniona trzema strefami w kierunku źródła (SEE 2) oraz jedną strefą wsteczną w kierunku źródła (SEE 1). Sumaryczna długość wszystkich linii zawsze wyniesie 300 km.

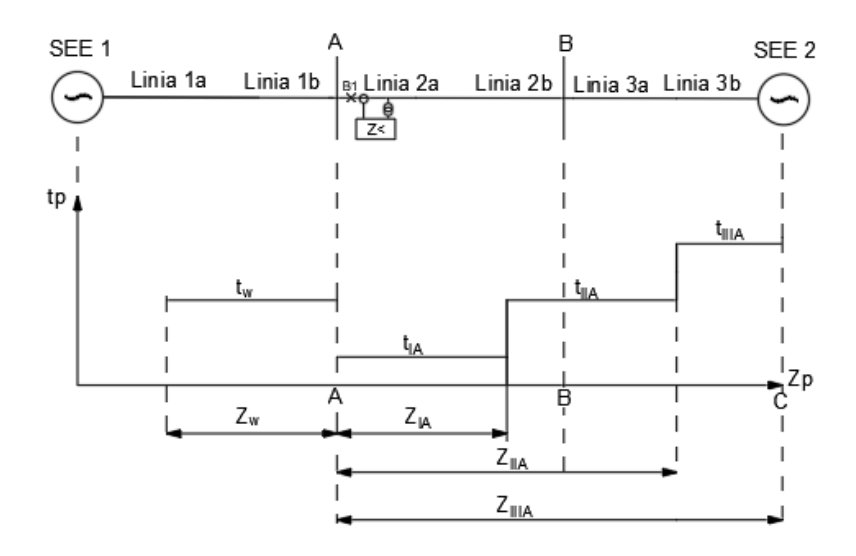

Rys. 3.1. Struktura bazowa linii napowietrznej wraz z charakterystyką czasowo-impedancyjną

<span id="page-8-0"></span>Na podstawie parametrów jednostkowych linii z [\[1\]](#page-18-0), oraz wzorów [\(2.7\),](#page-7-1) [\(2.8\),](#page-7-2) określających zasięgi stref zabezpieczenia odległościowego, zostały obliczone obszary impedancyjne tych stref. Strefa I zabezpieczenia odległościowego obejmuje obszar 85% linii złożonej z modułów 2a i 2b, których sumaryczna długość wynosi 100 km. Obliczony zasięg dla I strefy zabezpieczenia, wraz z uwzględnieniem przekładni impedancyjnej  $\vartheta$ z =2,2, został przedstawiony zależnością [\(3.1\):](#page-8-1)

$$
\underline{Z}_{IA} = 0.85 \cdot \frac{\sqrt{(100 \cdot 0.057)^2 + (100 \cdot 0.416)^2}}{2.2} = 0.85 \cdot \frac{41.988}{2.2} = 16.22 \text{ }\Omega
$$
 (3.1)

Zasięg rezystancyjny wyznaczający zasięg strefy I został obliczony zależnością [\(3.2\):](#page-8-2)

<span id="page-8-2"></span><span id="page-8-1"></span>
$$
R_{\rm IA} = 0.85 \cdot \frac{(100 \cdot 0.057)}{2.2} = 2.2 \ \Omega \tag{3.2}
$$

Zasięg reaktancyjny wyznaczający zasięg strefy I został obliczony zależnością [\(3.7\):](#page-9-0)

<span id="page-8-3"></span>
$$
X_{\text{IA}} = 0.85 \cdot \frac{(100 \cdot 0.416)}{2.2} = 16.07 \text{ }\Omega \tag{3.3}
$$

Obszar obejmujący drugą strefę zabezpieczenia został przedstawiony zależnością [\(3.4\):](#page-8-3)

$$
\underline{Z}_{IIA} \le 0.85|41,988 + 0.85 \cdot 41,988|\frac{1}{2,2} = 30,01 \ \Omega \tag{3.4}
$$

Zasięg rezystancyjny wyznaczający zasięg strefy II został obliczony zależnością [\(3.5\):](#page-9-1)

$$
R_{\text{IIA}} = 0.85[100 \cdot 0.057 + 0.85 \cdot (100 \cdot 0.057)] \frac{1}{2.2} = 4.07 \,\Omega \tag{3.5}
$$

Zasięg reaktancyjny wyznaczający zasięg strefy II został obliczony zależnością [\(3.6\):](#page-9-2)

$$
X_{\text{IIA}} = 0.85[100 \cdot 0.416 + 0.85 \cdot (100 \cdot 0.416)] \frac{1}{2.2} = 29.73 \,\Omega \tag{3.6}
$$

Trzecia strefa obejmuje swoim zasięgiem obszar od linii 2a do końca linii 3b z [rys. 3.1.](#page-8-0) Odcinek ten równy jest 200 km. Znając impedancję odcinków dla tego obszaru linii, można wyznaczyć impedancję trzeciej strefy zależnością [\(3.7\):](#page-9-0)

<span id="page-9-3"></span><span id="page-9-2"></span><span id="page-9-1"></span><span id="page-9-0"></span>
$$
\underline{Z}_{IIIA} = |Z_{AB} + Z_{BC}| \frac{1}{2,2} = 83,976 \frac{1}{2,2} = 38,17 \Omega
$$
\n(3.7)

Zasięg rezystancyjny wyznaczający zasięg strefy III został obliczony zależnością [\(3.8\):](#page-9-3)

$$
R_{\text{IIIA}} = [(100 \cdot 0.057) + (100 \cdot 0.057)] \frac{1}{2.2} = 5.18 \,\Omega \tag{3.8}
$$

Zasięg reaktancyjny wyznaczający zasięg strefy II został obliczony zależnością [\(3.9\):](#page-9-4)

<span id="page-9-4"></span>
$$
X_{\text{IIIA}} = \left[ (100 \cdot 0.416) + (100 \cdot 0.416) \right] \frac{1}{2.2} = 37.82 \text{ }\Omega \tag{3.9}
$$

Strefa wsteczna będzie obejmować 0,85 linii złożonych z modułów (Linia 1a) oraz (Linia 1b). Sumaryczna ich długość wynosi 100 km. Co za tym idzie, będzie miała taki sam zasięg impedancyjny co strefa I tylko w przeciwnym kierunku, za przekaźnikiem. Wyniki określające zasięgi dla danej strefy zostały przedstawione w [tabl. 3.1.](#page-9-5)

| <b>Strefa</b><br>zabezpieczenia | R      | X        | Z     | Zwłoka  |
|---------------------------------|--------|----------|-------|---------|
|                                 | [Ω]    | [Ω]      | [Ω]   | czasowa |
|                                 |        |          |       | [s]     |
| Z1                              | 2,2    | 16,07    | 16,22 | 0,1     |
| Z <sub>2</sub>                  | 4,07   | 29,73    | 30,01 | 0,2     |
| Z <sub>3</sub>                  | 5,18   | 37,82    | 38,17 | 0,4     |
| Zw                              | $-2,2$ | $-16,07$ | 16,22 | 0,2     |

<span id="page-9-5"></span>Tabl. 3.1. Wyliczone zasięgi impedancyjne dla stref zabezpieczenia.

Po implementacji wyliczonych zasięgów stref do programu PSCAD tworzą one obszary w kształcie czworoboków na płaszczyźnie zespolonej. Wyliczone strefy zabezpieczenia odległościowego przedstawione na płaszczyźnie zespolonej zostały pokazane na [rys. 3.2.](#page-10-0)

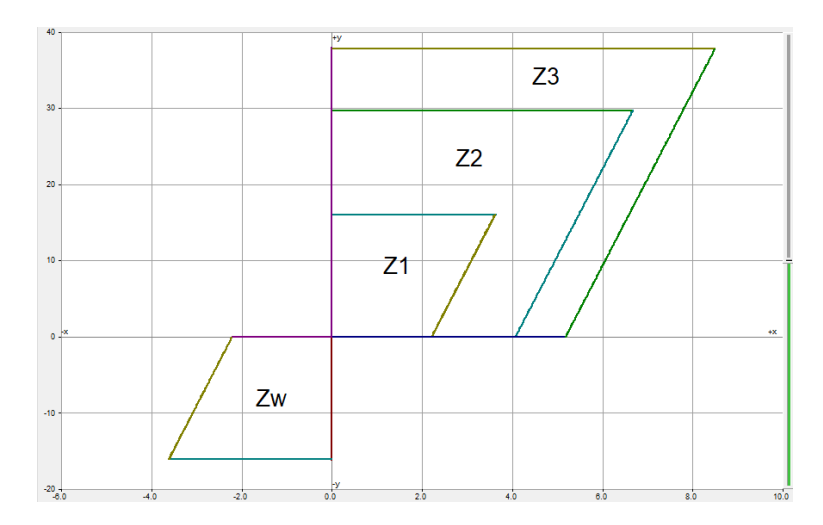

Rys. 3.2. Zamodelowane strefy zabezpieczenia odległościowego

#### <span id="page-10-0"></span>**3.1. Modelowanie zabezpieczenia odległościowego**

Modelowanie zabezpieczenia odległościowego zostało przeprowadzone w analogiczny sposób. Wyjaśnienie logiki działania zabezpieczenia zostanie przedstawione na podstawie zamodelowanej linii napowietrznej chronionej przez to zabezpieczenie. Linia napowietrzna wraz z zabezpieczeniem w punkcie B1 została przedstawiona na [rys. 3.3.](#page-11-0)

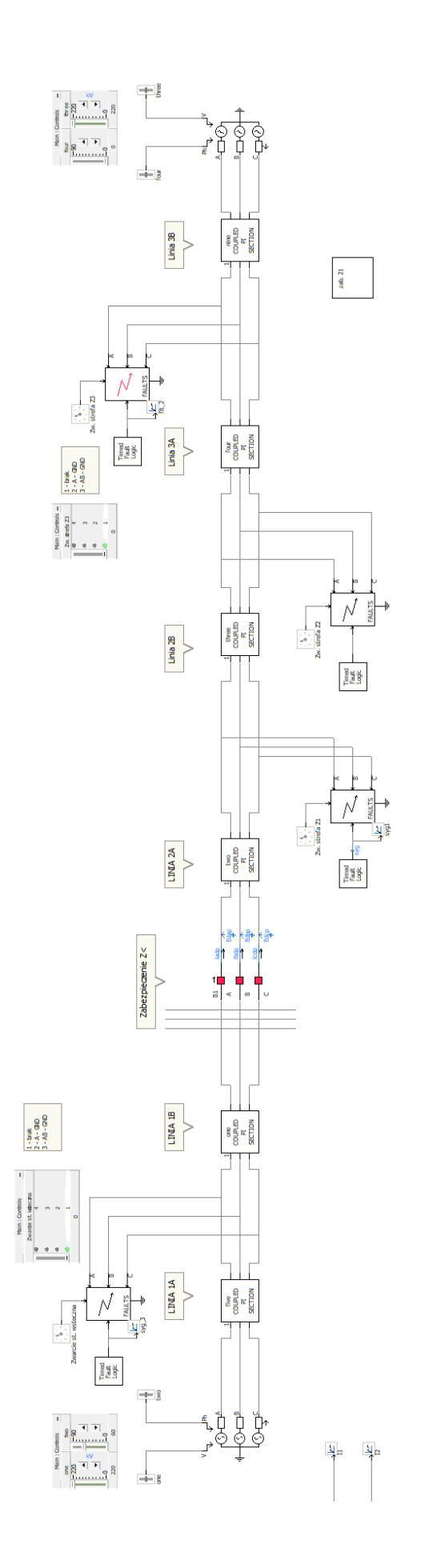

<span id="page-11-0"></span>Rys. 3.3. Zamodelowana linia 220 kV Rys. 3.3. Zamodelowana linia 220 kV

W momencie detekcji zwarcia zabezpieczenie odległościowe podaje impuls na otwarcie styków wyłącznika. Przy modelowaniu zabezpieczenia odległościowego dodano funkcję ręcznego sterowania wyłącznikiem B1 widocznym na [rys. 3.3.](#page-11-0) Sterowany przełącznik dołączony do wyłącznika pozwala na ustawienie go w stanie trwale zamkniętym. Ma to na celu obserwację trajektorii impedancji w trakcie wystąpienia zwarcia bez jego eliminacji. Dodatkowo przy modelowaniu zabezpieczenia ograniczono się do dwóch pętli zwarciowych, wynika to z powtarzalności procedury dodawania kolejnych pętli. Istniejące pętle zwarciowe zamodelowane w programie pozwalają na detekcję zwarcia doziemnego w fazie A, w fazie B, zwarcia dwufazowego faz A i B oraz zwarcia trójfazowego.

Mierzenie wielkości prądów oraz napięć dokonuje się za pomocą amperomierzy oraz woltomierzy podłączonych do trzech przewodów. Zmierzone wartości przechodzą przez przekładniki prądowe oraz napięciowe. Przekładniki te zostały przedstawione na [rys. 3.4.](#page-12-0)

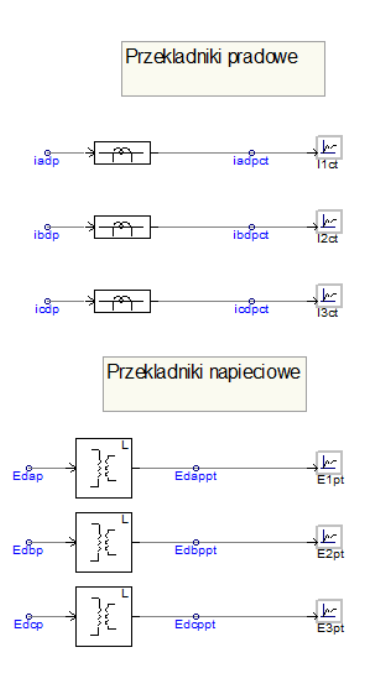

Rys. 3.4. Sygnały fazowe przechodzące przez przekładniki prądowe oraz napięciowe

<span id="page-12-0"></span>W modelu linii napowietrznej prąd zmierzony po stronie pierwotnej wynosi 1 kA, z tego powodu dobrano przekładnię prądową o wartości 1000. Przekładnia dla przekładnika napięciowego, dla którego wartość napięcia po stronie pierwotnej wynosi 220 kV, ustalono na wartość 2200. Napięcie po stronie wtórnej przekładnika wynosi 100 V. Przekładnia impedancyjna dla tak dobranych przekładników wynosi 2,2.

Sygnały analogowe z przekładników przechodzą przez filtry harmonicznych oraz składowych symetrycznych. Operacja ta skutkuje pozyskaniem harmonicznych amplitud oraz kątów fazowych z wielkości analogowych wychodzących z przekładników. Filtry podstawowej harmonicznej oraz składowych symetrycznych zostały przedstawiony na [rys. 3.5.](#page-13-0)

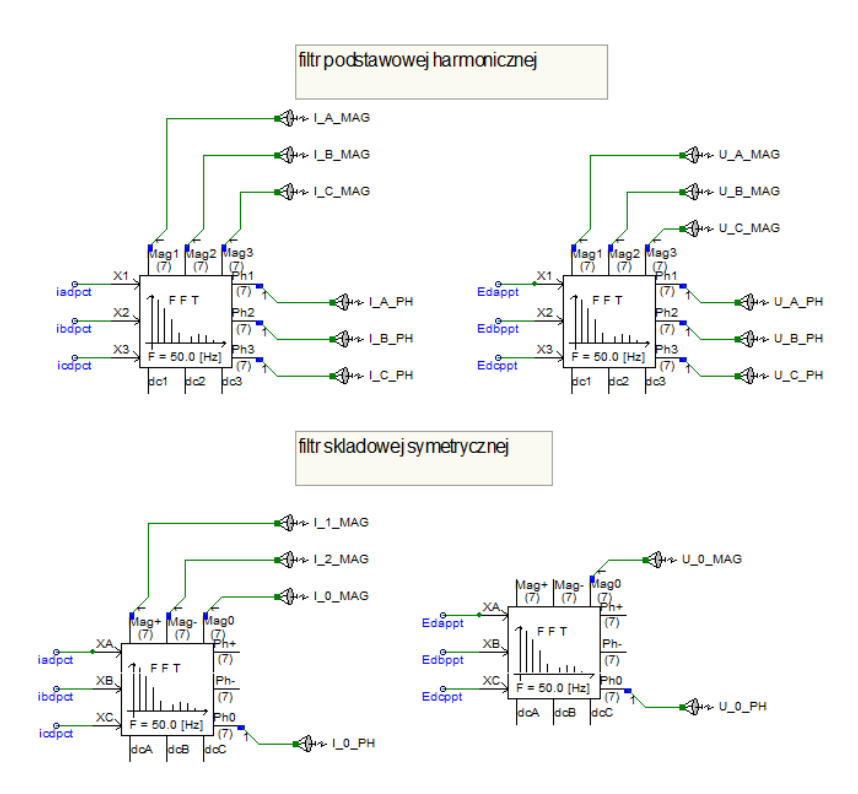

Rys. 3.5. Filtry podstawowej harmonicznej oraz składowej symetrycznej.

<span id="page-13-0"></span>Uzyskane wielkości są przesyłane do bloków obliczających rezystancję oraz reaktancję pętli zwarciowych. Na potrzeby symulacji zostało stworzone obliczanie R i X pętli zwarciowych doziemnych oraz międzyfazowych. Proces ten został przedstawiony na [rys. 3.6.](#page-13-1)

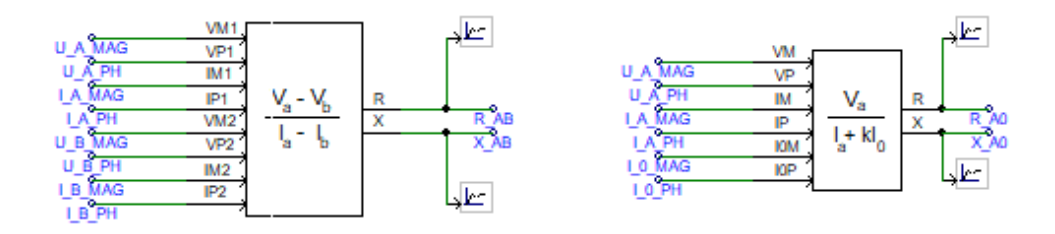

Rys. 3.6. Bloki odpowiedzialne za obliczanie pętli zwarciowych.

<span id="page-13-1"></span>Logika stojąca za przypisaniem wyliczonej impedancji do danej strefy została przedstawiona na [rys. 3.7.](#page-14-0) Wyznaczony obszar odpowiadający nastawianym strefom zabezpieczenia, jest wielobokiem stworzonym za pomocą punktów rozmieszczonych na płaszczyźnie zespolonej. Wybór tych punktów odbywa się w bloku funkcyjnym o nazwie (Trip polygon).

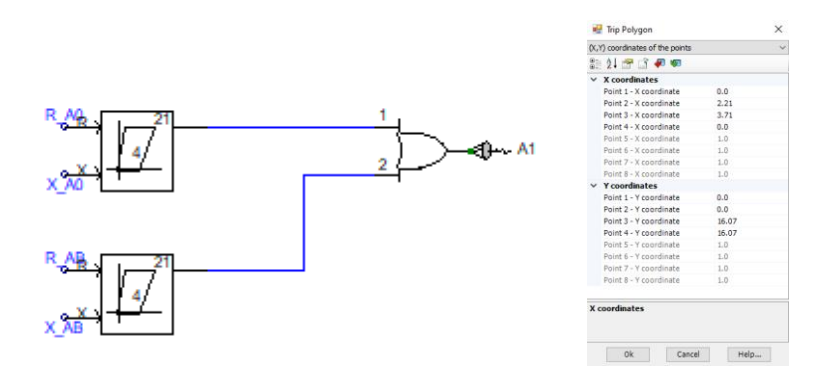

<span id="page-14-0"></span>Rys. 3.7. Logika odpowiadająca za przypisanie zmierzonej impedancji do typu zwarcia dla pierwszej strefy zabezpieczenia wraz nastawieniami

Dwa człony z [rys. 3.7](#page-14-0) pozwalają na detekcję zarówno zwarcia między fazami A i B, zwarcia trójfazowego, jak i zwarć doziemnych jednofazowych z udziałem faz A i B.. Na potrzebę symulacji skupiono się na dwóch członach, które pozwalają na obserwację charakteru wszystkich rodzajów zwarć. Sposób nastawianie zasięgów stref w bloczkach je symulujących pokazano na [rys. 3.7.](#page-14-0)

Do wysłania sygnału wysokiego (logiczne 1) z układu z [rys. 3.7](#page-14-0) dochodzi w momencie, gdy zmierzona impedancja znajdzie się w obszarze wyznaczonym przez bloki wyznaczające strefy zabezpieczenia. Sygnały wychodzące z bloków (Trip polygon) są podawane na blok logiczny (OR). Powoduje to, że nieważne jaki rodzaj zwarcia zostanie wykryty, to i tak na wyjściu pojawi się sygnał wysoki. W zależności od tego, ile stref będzie posiadać zamodelowane zabezpieczenie odległościowe, to tyle razy należy powielić logikę z [rys. 3.7.](#page-14-0)

Logika stojąca za implementacją zwarć do badanego układu linii napowietrznej została przedstawiona na [rys. 3.8.](#page-14-1)

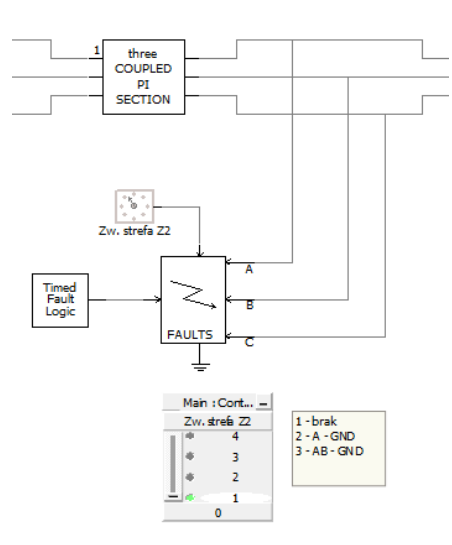

Rys. 3.8. Logika odpowiadająca za wywołanie zwarcia

<span id="page-14-1"></span>Za pomocą bloku (Timed Fault Logic) z [rys. 3.8](#page-14-1) jesteśmy w stanie określić moment wystąpienia zwarcia oraz jego długość trwania. W chwili, w której zwarcie ma nastąpić, podawany jest sygnał z bloku w stanie wysokim (logiczne 1), na blok odpowiadający bezpośrednio za wytworzenie zwarcia o nazwie (Three Phase Fault). Wybór rodzaju zwarcia dokonuje się za pomocą przełącznika dołączonego do logiki.

Logika określająca, to czy dojdzie do zadziałania zabezpieczenia i otwarcia wyłącznika została przedstawiona na [rys. 3.9.](#page-15-0)

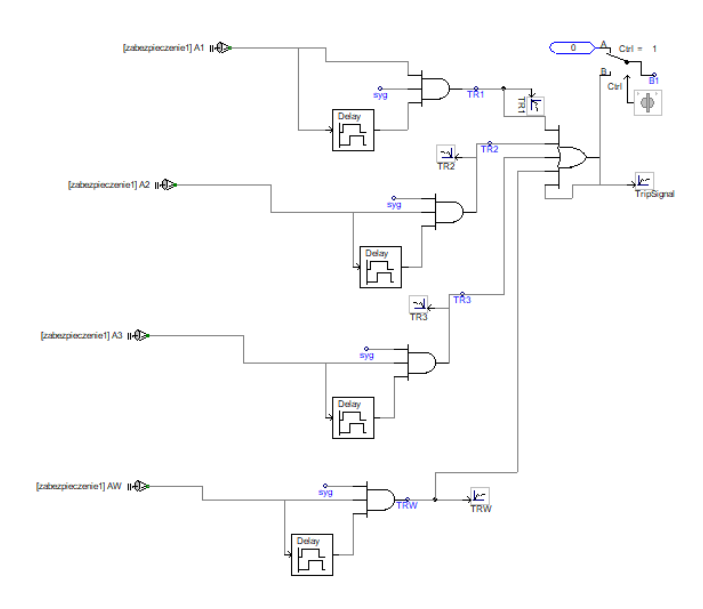

<span id="page-15-0"></span>Rys. 3.9. Logika powodująca zadziałanie zabezpieczenia wraz z nastawionym opóźnieniem dla danej strefy

Do zadziałania zabezpieczenia dojdzie, gdy zarówno sygnał z bloku (Time Fault Logic) oznaczony jako (syg), który osiąga stan wysoki w momencie wywoływania zwarcia, jak i sygnał wychodzący z układu z [rys. 3.7,](#page-14-0) będą w stanie wysokim. Oba te sygnały podawane są na bloczki AND. Ponadto dla poszczególnych stref zabezpieczenia dobrano odpowiednie zwłoki czasowe. Uzyskano to za pomocą bloku (Delay). Generalnie strefa pierwsza zabezpieczenia odległościowego ustawiana jest jako bezzwłoczna, jednak w programie celowo została wprowadzona zwłoka wynosząca 0,1 sekundy, pozwoliło to na uzyskanie lepszych rezultatów wykrywania zwarć z daną strefą zabezpieczenia. Strefa druga zabezpieczenia oraz wsteczna ustawiona jest z opóźnieniem wynoszącym 0,2 sekundy. Dla strefy trzeciej 0,4 sekundy.

Przy wyłączonej opcji eliminacji zwarcia przez zabezpieczenie, można zaobserwować impedancję mierzoną przez przekaźnik podczas wystąpienia zwarcia. Dla zobrazowania trajektorii zmian impedancji wywołano zwarcie trójfazowe w odległości 30 kilometrów od przekaźnika (nastawienie I strefy przekaźnika wynosiło 85 km). Impedancje pętli zwarciowych mierzonych przez przekaźnik dla tej symulacji zostały pokazane na [rys. 3.10.](#page-16-0) Widać, że impedancja zgodnie z oczekiwaniami weszła do pierwszej strefy i spowodowała działanie przekaźnika działanie przekaźnika z odpowiednią zwłoką czasową..

W trakcie wykonywania ćwiczenia należy zanotować przebiegi zmian impedancji dla wymaganych typów zakłóceń.

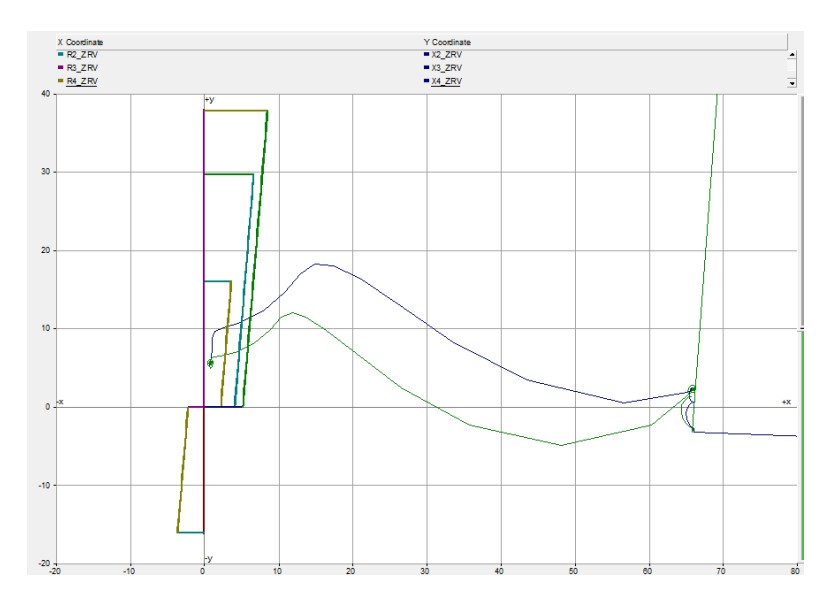

<span id="page-16-0"></span>Rys. 3.10. Zwarcie 3-fazowe w odległości 30 km od przekaźnika – model zależny od częstotliwości fazowy

Kolejnym przykładowym zakłóceniem było zwarcie jednofazowe w odległości 120 km od przekaźnika. Wynik symulacji został przedstawiony na [rys. 3.11.](#page-16-1) Widać, że impedancja zgodnie z oczekiwaniami weszła do drugiej strefy i spowodowała działanie przekaźnika z odpowiednią zwłoką czasową.

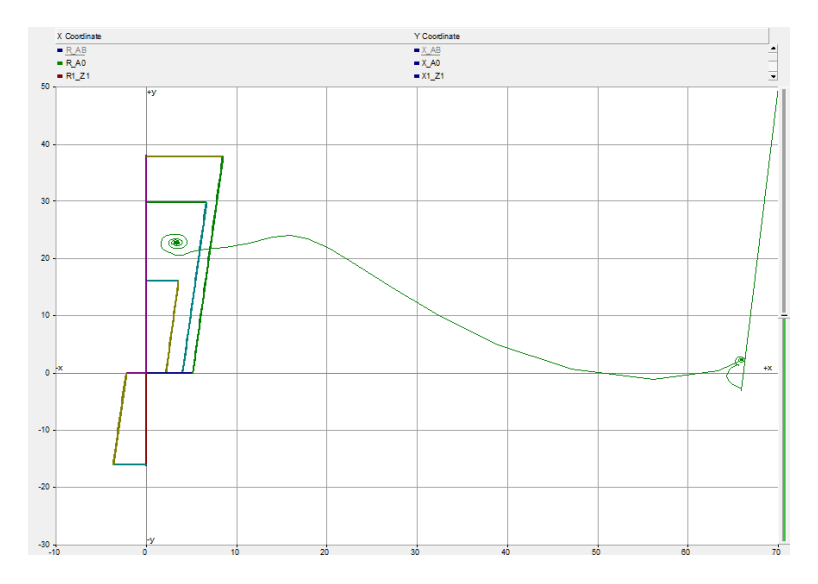

<span id="page-16-1"></span>Rys. 3.11. Trajektoria wektora impedancji podczas zwarcia jednofazowego w odległości 120 km od przekaźnika – model zależny od częstotliwości fazowy

## **4. Treść zadania**

W trakcie realizacji ćwiczenia należy wykonać następujące pomiary na płaszczyźnie impedancyjnej (pomiary prowadzić w trybie testowym, bez działania na otwarcie wyłącznika):

- 1. Określić punkty pracy (na płaszczyźnie impedancyjnej) w stanie bezzwarciowym dla kątów przesunięcia między napięciami źródeł na obu końcach linii: 60 ̊, 45 ̊, 30
- 2. Wartości impedancji podczas zwarć AN (doziemne) i AB (międzyfazowe) w:
	- Strefie 1,
	- Strefie 2,
	- Strefie 3,
	- Strefie wstecznej.
	- Dla poszczególnych zwarć, odnotować rodzaje i czasy pojawienia się sygnałów zadziałania w każdej ze stref zabezpieczenia odległościowego.
- 3. Wartości impedancji podczas zwarć AN (doziemne) i AB (międzyfazowe) w:
	- Strefie 1 przy dodanej rezystancji zwarcia 2Ω.
- 4. Wyrysować na płaszczyźnie impedancyjnej, dwie charakterystyki zabezpieczenia odległościowego – dla zwarć doziemnych i dla zwarć międzyfazowych, zgodnie z nastawieniami bloków zabezpieczenia 21 w programie PSCAD. Na obydwie charakterystyki nanieść odczytane w punkcie wartości impedancji. Na charakterystyce wykreślić linię określającą kąt zwarcia linii(na podstawie pomiarów z punktu 2).

## **5. Literatura**

<span id="page-18-0"></span>1. WINKLER W., WISZNIEWSKI A. *Automatyka zabezpieczeniowa w systemach elektroenergetycznych*. Warszawa, Wydawnictwo Naukowo- Techniczne, 2004. ISBN 978-83-204-3518-4